## Kingsborough College Now

# Online Application for New Students Tutorial

created by: Carla Duffy, John Jay College

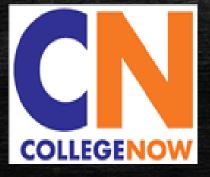

### Application Process

- Register and Create Application Account
- Complete Your Application
- Submit Application
- Application Submission Status
- Supplemental Documents Submission

#### Before You Start

- Make sure you have:
  - Your OSIS number
  - Your SSN: **Note that SSN is not required to participate in College Now**, but if you have one, you must enter it on the application

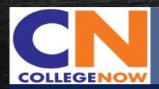

KINGSBOROUGH COLLEGE NOW

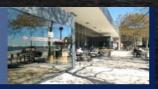

#### Welcome,

Thank you for your interest in our College Now program! College Now is open to NYCDOE high school students only. If you are a student in a High School Equivalency (HSE) program, or a home schooled student, do not use this application; please contact the College Now office at Kingsborough Community College directly to apply.

#### Before you start

Make sure you have:

- 1. Your OSIS number
- Your SSN: Note that SSN is not required to participate in College Now, but if you have one, you must enter it on the application.

#### Helpful tips:

- If you have any questions about the application, or you need to make changes to your application after you hit "SUBMIT" button, you must contact the College Now office at Kingsborough Community College.
- Do not use your browser's back arrow. Use navigation links and "NEXT" or "PREVIOUS" buttons at the bottom of each page.
- Use Internet Explorer for the best experience. If you have any technical difficulties contact helpdesk@students.kbcc.cuny.edu.

#### Sign On

Enter your username and password. If you are a new user, click 'Register Now'. If you forgot your login information, click 'Change Password/Forgot Password'.

Username

Password

Login

Register Now

Forgot Username/Password

## Register and Create Application Account

- STEP I. Click 'Register Now' and create an application account
  - Write down and secure the username and password you used to create your application

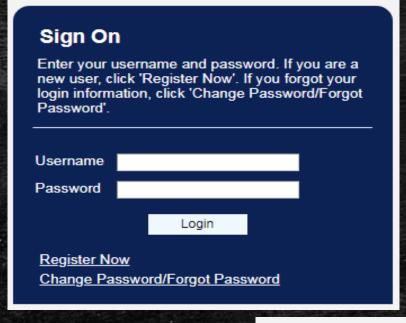

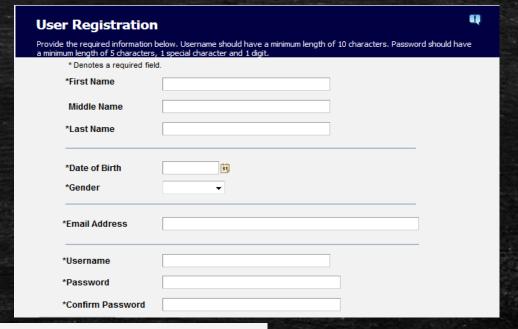

## User Registration Confirmation Registration is complete. Your username and password have been successfully created. OK

### Complete Your Application

 To complete your application 'Sign On' using the username and password you created

#### **Application Links** Name Indicate your full legal name. If you are known by any former/other name(s), then select the **Personal Information** 'Former/Other Names' checkbox. Name Date of Birth & Gender College \*First Name Phone & Email Jjay Middle Name Address Residency Now \*Last Name **Background Information** Name Suffix Citizenship Former/Other Names Academic Interest Semester **Educational Experience** High School/Secondary Supporting Information Parent Information Submission

Date of Birth & Gender

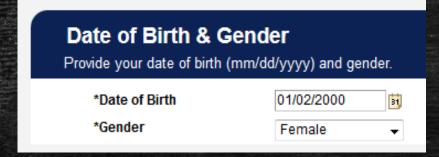

Address

| Address  Select a country from the drop-down then click 'Add/Update Address'. Be sure to indicate an apartment number if you have one. If needed, use the check-boxes below to add other addresses. |                    |                                                        |  |
|----------------------------------------------------------------------------------------------------|--------------------|--------------------------------------------------------|--|
| *Co                                                                                                    | ountry:            | United States                                          |  |
| Ad                                                                                                    | ldress:            | Add/Update Address                                     |  |
|                                                                                                    |                    | 524 West 59th Street<br>New York, NY 10019<br>New York |  |
|                                                                                                    |                    |                                                        |  |
|                                                                                                    | Check here if your | mailing address is different from the above address    |  |
|                                                                                                    | Check here if your | permanent address is different from the above address  |  |
|                                                                                                    | Check here if your | billing address is different from the above address    |  |

Phone & Email

|                                | and email address. Important informatio<br>mail. Be sure to provide an address you |             |
|--------------------------------|------------------------------------------------------------------------------------|-------------|
| Contact Phone                  |                                                                                    |             |
| Phone Type                     | *Phone Number                                                                      |             |
|                                | ▼                                                                                  | Preferre    |
| Add an additional phone number |                                                                                    |             |
| Email Address                  |                                                                                    |             |
|                                |                                                                                    | ✓ Preferred |
| *Email Address                 | collegenowjjc@jjay.cuny.edu                                                        |             |

Residency

| Residency |                                                                                                    |  |  |
|-----------|----------------------------------------------------------------------------------------------------|--|--|
| _         | ollege Now students should select the second option: I have been a New York City sident for the last 12 months. |  |  |
|           | I have been a New York State resident for the last 12 months                                                    |  |  |
| <b>V</b>  | I have been a New York City resident for the last 12 months                                                     |  |  |
|           | I have/will graduate from a New York State high school within the last 5 years                                  |  |  |
|           | I have/will graduate from a New York City high school within the last 5 years                                   |  |  |
|           | I am none of the above                                                                                          |  |  |

Citizenship and Social Security#

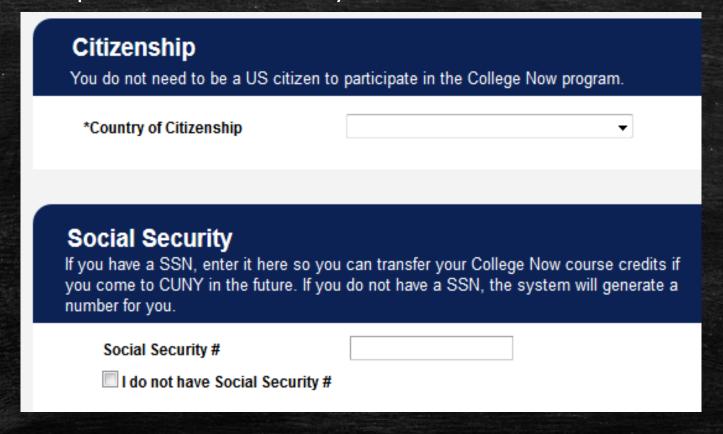

Select the semester

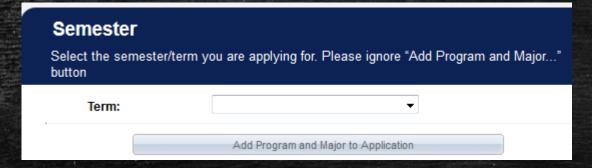

Grade and Course Selection

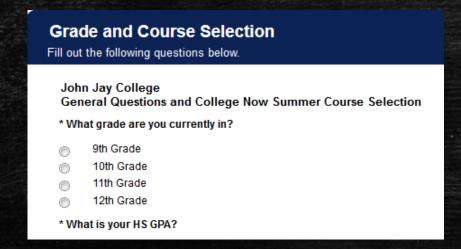

- High School
  - Search for your high school by city or school name then select 'Search'
  - Click select once the name of the school is located

#### **High School Search High School** College Now students should click on the high school search button. \* Searches are not case sensitive. \* Try searching solely by a unique word within the title of your school. For example, search "Pace" if you are looking for Pace University or "Lewis" if you are looking for Francis Lewis High School. Dropping Select one option: "University" or "High School" from the search ensures your school will be found even if the abbreviation of I graduated or am currently attending high school in the U.S. the school type is different, such as "Univ" instead of "University" or "HS" instead of "High School" I graduated or am currently attending high school outside of the U.S. \* Results are ordered by school code; be sure to scroll through all schools to find your school. I received a GED, TASC, or HiSET. I was home schooled. New York State: High School Information City: Search << Back School Name High School Search Add your high school using the search button

- High School Information
  - Enter your start date MM/DD/YYYY when you started high school
  - To Date select 'Current'
  - Enter your OSIS number

| From Date                                                                                                    | 31        |  |  |  |  |
|----------------------------------------------------------------------------------------------------|-----------|--|--|--|--|
| To Date                                                                                                    | 31        |  |  |  |  |
| Degree Date                                                                                                    | <b>31</b> |  |  |  |  |
| OSIS NUMBER: This is a nine digit number that is issued to all students who attend a NYC public school. The number can be found on your ID card or transcript. If you supply your OSIS number, CUNY will obtain your transcript electronically. Your high school will not have to mail a copy to us. If you do not know the number, request it from your high school before continuing. |           |  |  |  |  |
| *OSIS Number                                                                                                    |           |  |  |  |  |

- Parent/Guardian Consent
  - After entering the information, click on the 'Add' tab

| Parent/Guardian Consent  Provide your parent's/guardian's contact information so they can recieve a required consent form via email. |   |  |
|----------------------------------------------------------------------------------------------------|---|--|
| *First Name                                                                                                    |   |  |
| *Last Name                                                                                                    |   |  |
| *Email Address                                                                                                    |   |  |
| Parent/ Guardian's Title                                                                                                    | ▼ |  |

## Submit Application

 Review your application <u>carefully</u> (each tab) for errors - Name, DOB, email address, home address, phone number, year entered high school, OSIS #, before you click submit.

#### **Submit Application**

Check the box to certify your application information. Review the accuracy of your responses to all sections. Once submitted, you will only be able to update the Recommender, Supporting Materials and Application Fee sections.

I hereby certify that all of the information in this application is accurate and complete. I further certify that all documents submitted in support of my application for admission, such as transcripts, diplomas, test scores, or references will be accurate and complete. I understand that an applicant who submits fraudulent documentation or who fails to report a complete and accurate educational history including self-reported standardized test scores, will be barred from attending CUNY for five years. I understand that for my educational history to be complete, I must report all my attendance at colleges, universities and postsecondary institutions undertaken anywhere in the world whether or not I wish to apply for transfer credits. I further understand that all information contained in this application will be treated confidentially and will be used for CUNY purposes only. I am aware that all documents submitted in support of my application for admission belong to CUNY and will not be returned to me. The college reserves the right to deny admission to any student if in its judgment, the presence of that student on campus poses an undue risk to the safety or security of the college or college community. That judgment will be based on an individual determination taking into an account any information that the college has about a student's criminal record and the particular circumstances of the college, including the presence of a child care center or public school students on the campus. The CUNY Board of Trustee policy regarding submission of fraudulent documents in support of an application for admission can be found at www.cuny.edu/about/administration/offices/sa/policies.html

\*I certify that the information supplied by me on this application is true and correct to the best of my knowledge.

#### Application Submission Confirmation

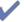

Your application has been successfully submitted.

#### Supplemental Documents

 We will follow up with you later and request your high school transcript. Please have it ready.

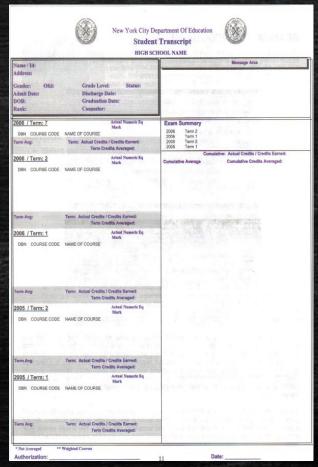